# **Inhalt**

#### **Introduction**

**Overview Beta cycle Installing How to use it Tips**

#### **Reference**

**TFloatPnl - Properties TFloatPnl - Events**

#### **Registration**

**How to register**

#### **License**

**License agreement for registered users**

#### **Overview**

Thank you for your interests for our first VCL! This document describes the current functionality of the component.

TFloatPnl is a component that gives the functionalty of the Microsoft Office © Floating Toolbars.

Features of the current version:

Dockable toolbars (top, bottom. Left, right). More than one toolbar is dockable on the same line. Use of TimageList for the Buttons Property "Items" includes all the button definitions in a readable text format Floating Toolbar Build-in Components: Font selection, Font Size selection Show/Hide Toolbars Dialog

# *FREE – FREE – FREE – FREE*

# *Free DCU-Component only for the beta cycle, source available via SWREG for 49 USD.* SWREG #12098

#### **Beta cycle**

Features of Beta 3

Add Property "items" has changed. There are two new parameters added to the list: GroupIndex and Down (See the VCL-Help for details; this properties are published from the automatically placed TSpeedbuttons.

- Bugfix I had some problems with the property Visible. I couldn't derive a specific version for my control by simply using the inheritence feature of delphi (because property read/write procedures cannot be "dynamic"). My solution: The Visible property is no longer published. I use instead of them the property VisibleDock. Use this for showing/hiding the component. Maybe someone else will find a better solution.
- Bugfix The fontlist is now sorted correctly. (Thanks to Russ for the tip!!)
- Add Show/Hide Toolbars Dialog

Know bugs:

Visible **Dock** In some cases more than one toolbars will be hidden after setting VisibleDock to false of one specific toolbar.

#### **Installing**

- 1. Copy the files \*.dcu and \*.pas into your Library directory
- 2. Install the component TFloatPnlReg.Pas
- 3. Rebuild the library

#### **How to use it**

- 1. Place a TFloatPnl component on your form.
- 2. Place a TImageList component on your form
- 3. Load specific bitmaps into the TImageList object.
- 4. Set the Property SmallImageList of the TFloatPnl object to the TimageList object
- 5. Edit the Items property of the TFloatPnl object as follows (example)

1;New Button;-1;C\_NEW;;;0;0

2;Open Button;-1;C\_OPEN;;;0;0

3;Save Button;-1;C\_SAVE;;;0;0

Description:

Each line includes the definition of a button. All the argument are delimited by a semicolon. The argument are:

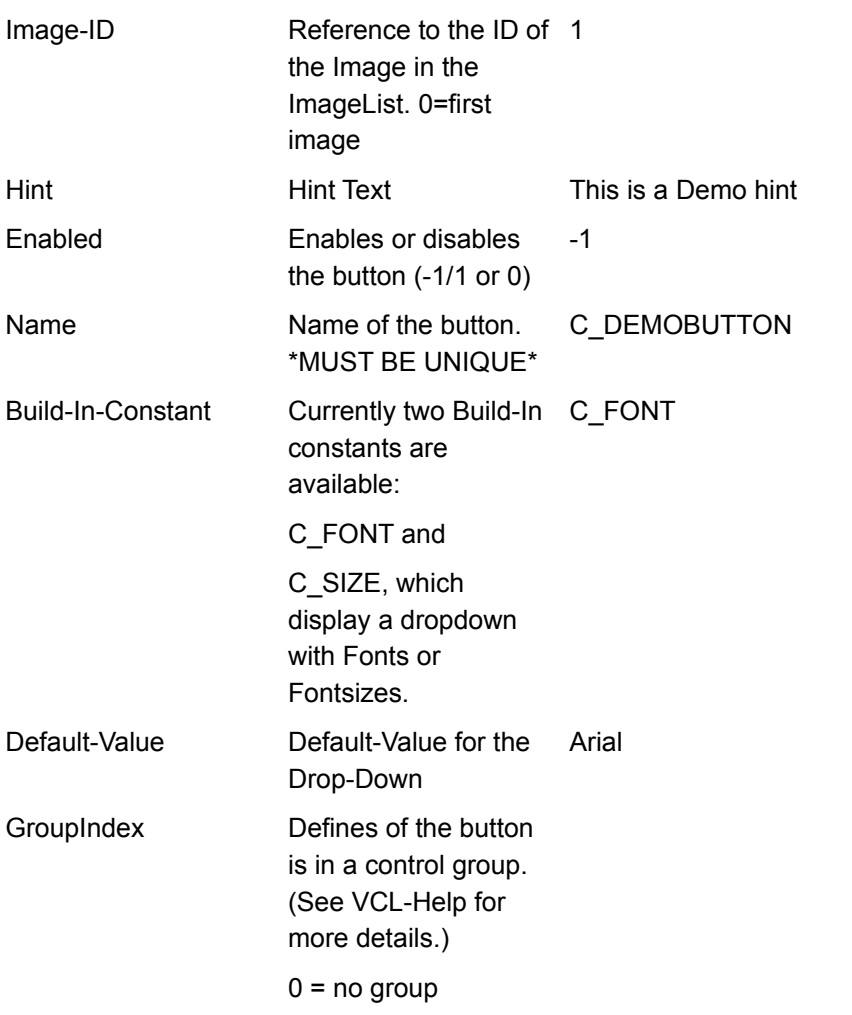

Down Defines, which button 0 in the group is currently down. You can set this at designtime (See VCL-Help for more details.). Possible Values: -1/1 or 0

### **Tips**

How to change button properties at runtime

#### **How to change button properties at runtime**

*To apply property changes using the following code fragment:*

{Declare a variable of type TFlButton}

Var

flb : TFlButton;

Begin

{Load the structure of the button you want to change, here: no. 1}

flb := tfloatpanel1.GetFlButton(1);

{Now change the property, for instance: set enabled to false}

flb.enabled;

tfloatpanel1.SetFlButton(1,flb) ; {write it down...}

{Now take all the other button-structures and change them. After you've

finished this, process the following:}

tfloatpanel1.PlaceControls; {repaints the toolbar...}

#### **TFloatPnl - Properties**

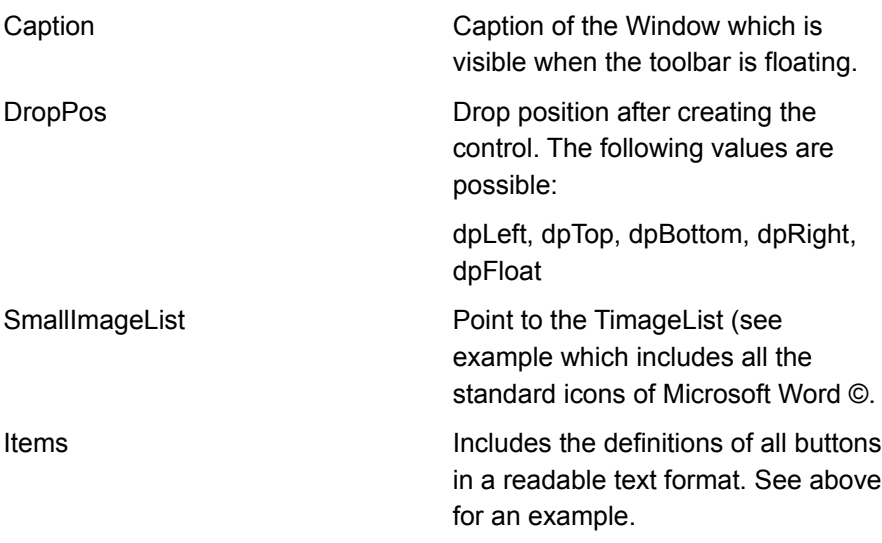

Example of Items:

1;New Button;-1;C\_NEW;;;0;0

2;Open Button;-1;C\_OPEN;;;0;0

3;Save Button;-1;C\_SAVE;;;0;0

Description:

Each line includes the definition of a button. All the argument are delimited by a semicolon. The argument are:

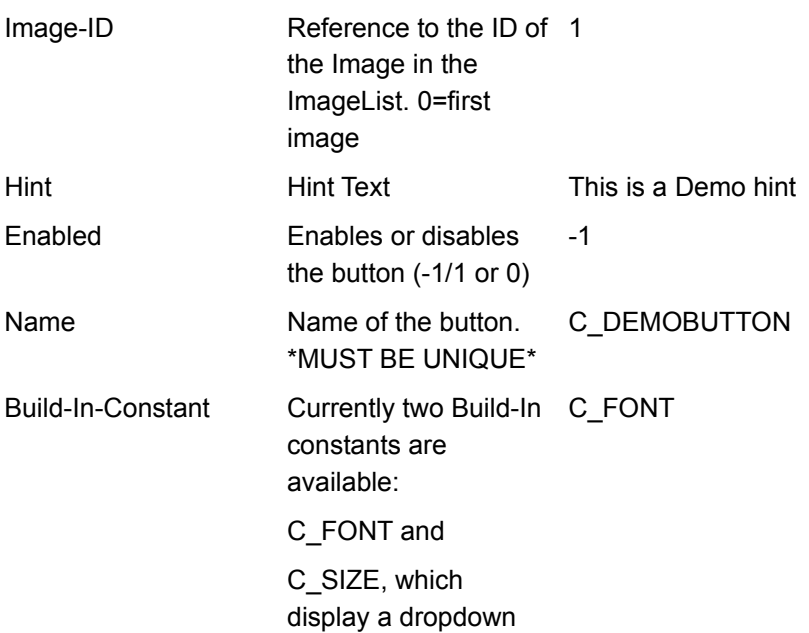

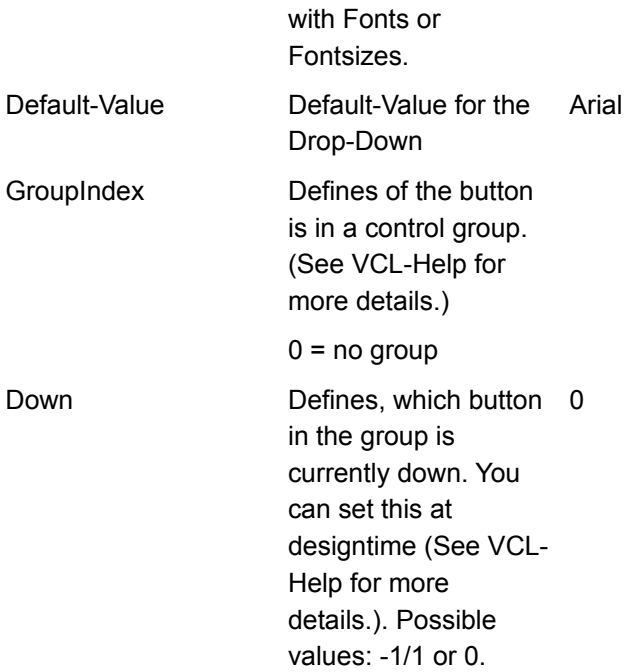

### **TFloatPnl - Events**

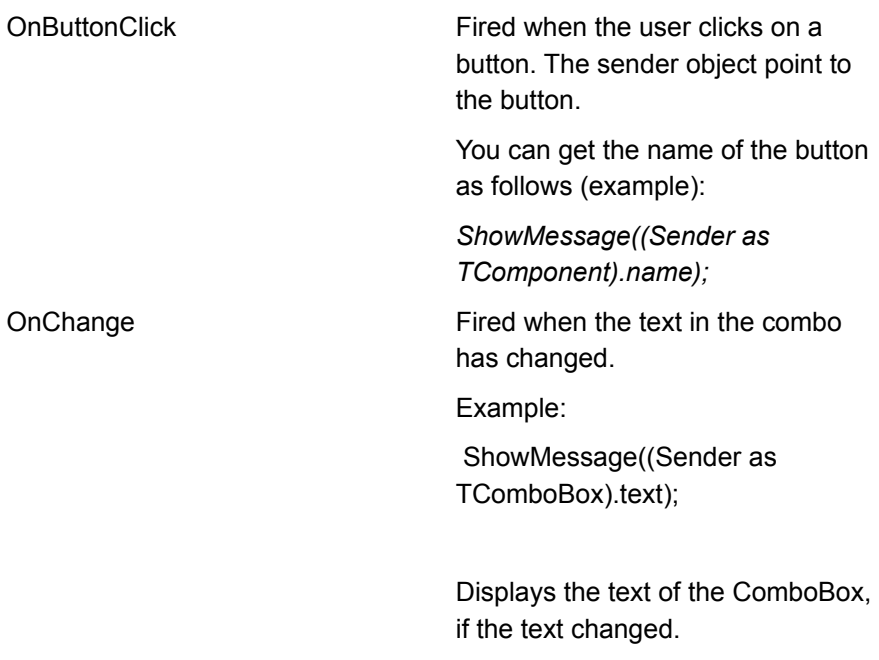

## **How to register**

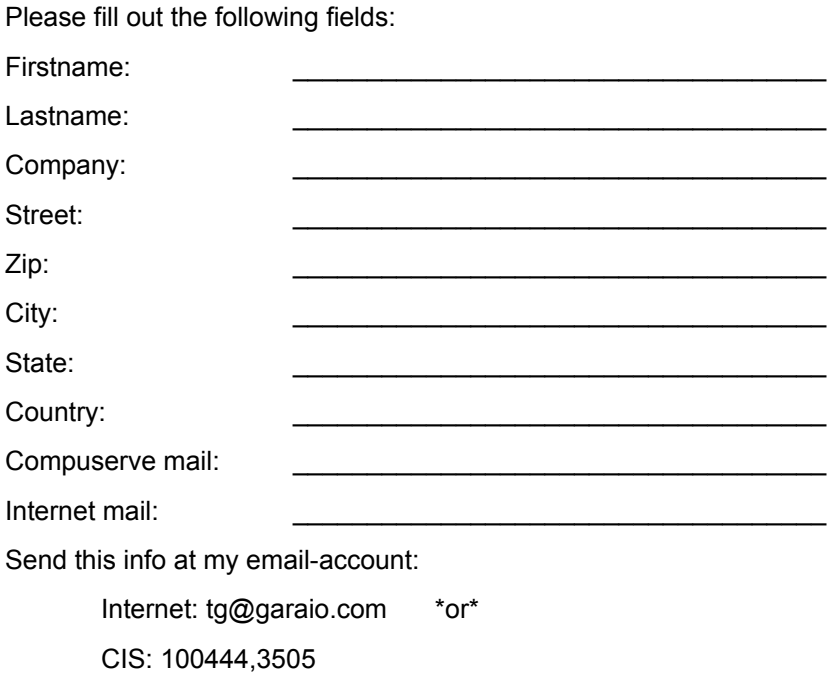

The source is available via swreg (swreg: 12098). Price 49 USD + 5 USD S&H. The price includes all the beta version including the realeased version 1.0.

#### **License agreement for registered users**

WITH THE REGISTRATION YOU RECEIVE THE RIGHT TO DISTRIBUTE PROGRAMS YOU CREATED USING TFLOATPANEL. YOU MAY NOT DISTRIBUTE MODULES WHICH MAY BE USED BY A THIRD PARTY (VBX,VCL,DLL).

UPON REGISTRATION YOU RECEIVE ALL SOURCE FILES. THEY MAY BEALTERED, BUT YOU MAY NOT DISTRIBUTE THEM TO ANY OTHER PERSON WHO HAS NOT REGISTERED!

THIS DOCUMENTATION AND THE VCL ARE PROVIDED "AS IS" WITHOUT WARRANTY OF ANY KIND, EITHER EXPRESSED OR IMPLIED, INCLUDING BUTNOT LIMITED TO THE IMPLIED WARRANTIES OF MERCHANTABILITY AND/OR SUITABILITY FOR A PARTICULAR PURPOSE.

THE USER ASSUMES THE ENTIRE RISK OF ANY DAMAGE CAUSED BY THIS SOFTWARE.